# Знакомство с Сибелиус

## Часть 1

 **Материал подготовил преподаватель Горноуральской ДШИ Пятыгин Е. В**

#### Начало Открываем шаблон «Фортепиано»

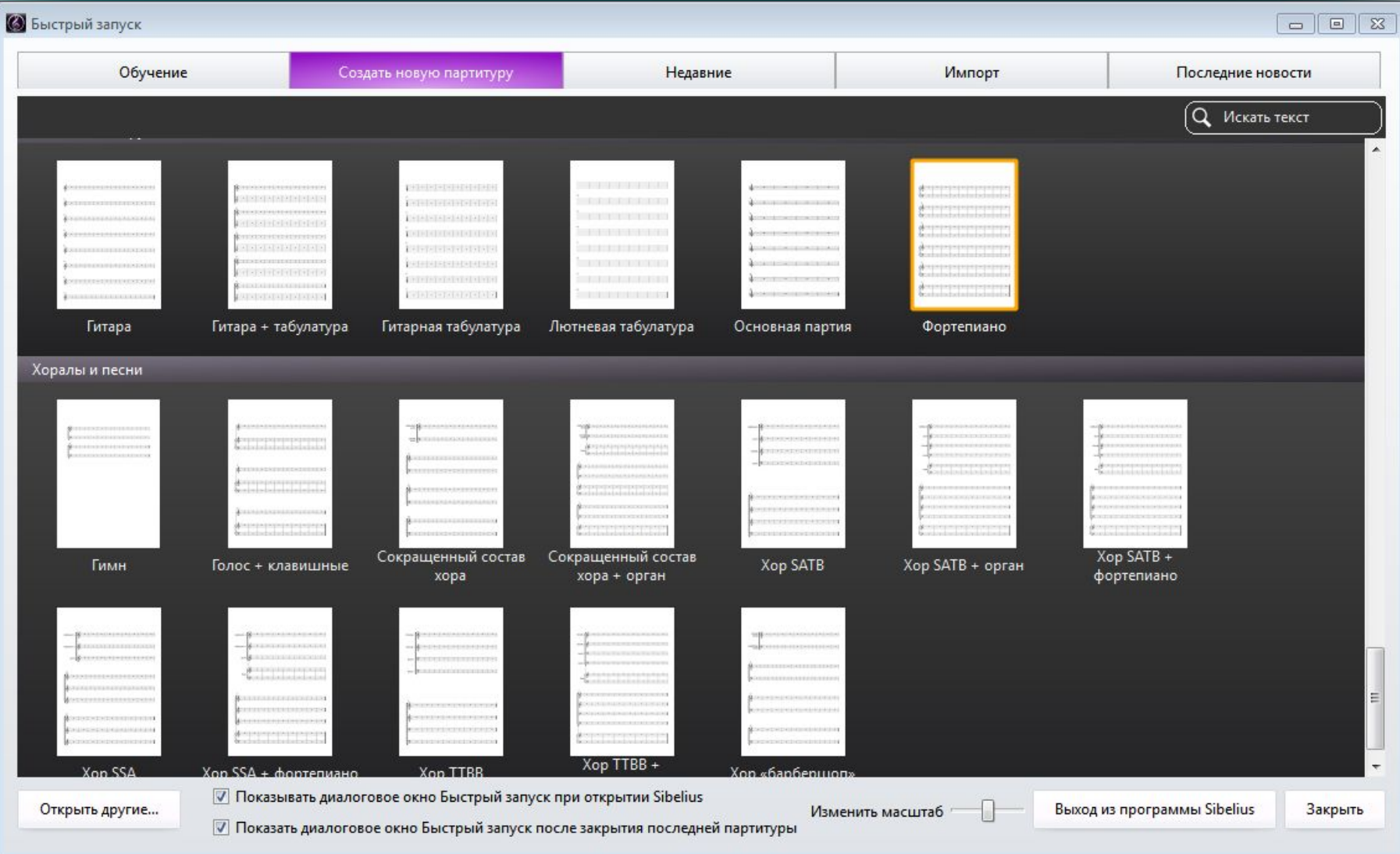

### Кликаем по нему 1 раз левой клавой мыши и вводим данные

размер и другую тональнос другую дазмер ть Авторов музыки и слов информацию

# Указываем

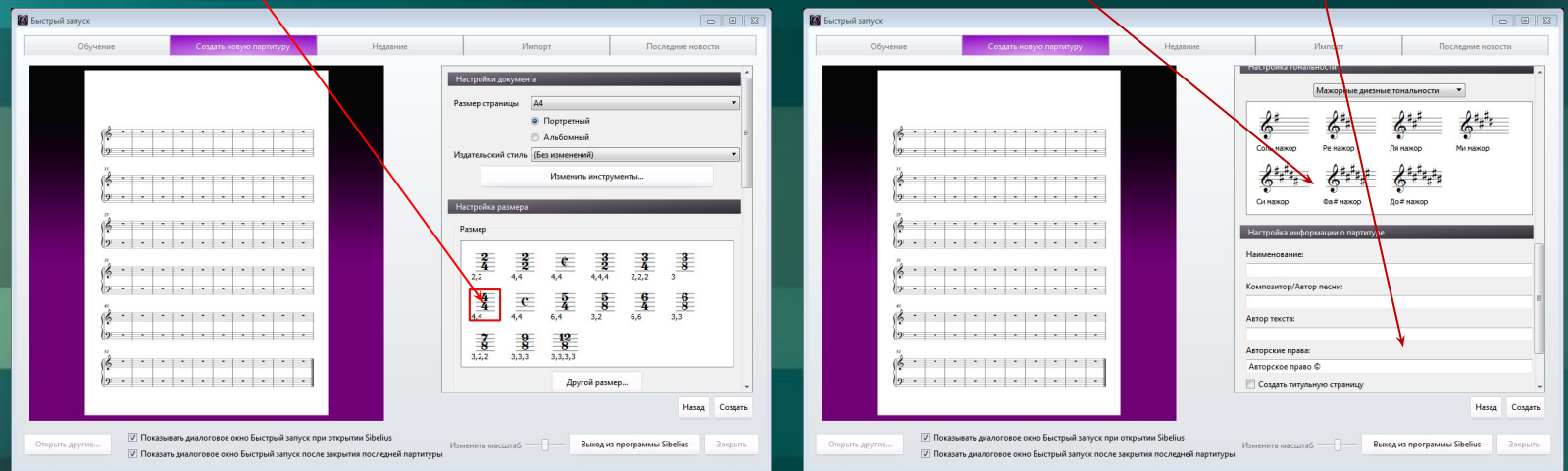

### После нажимаем «Создать» и видим готовый шаблон на рабочей панели.

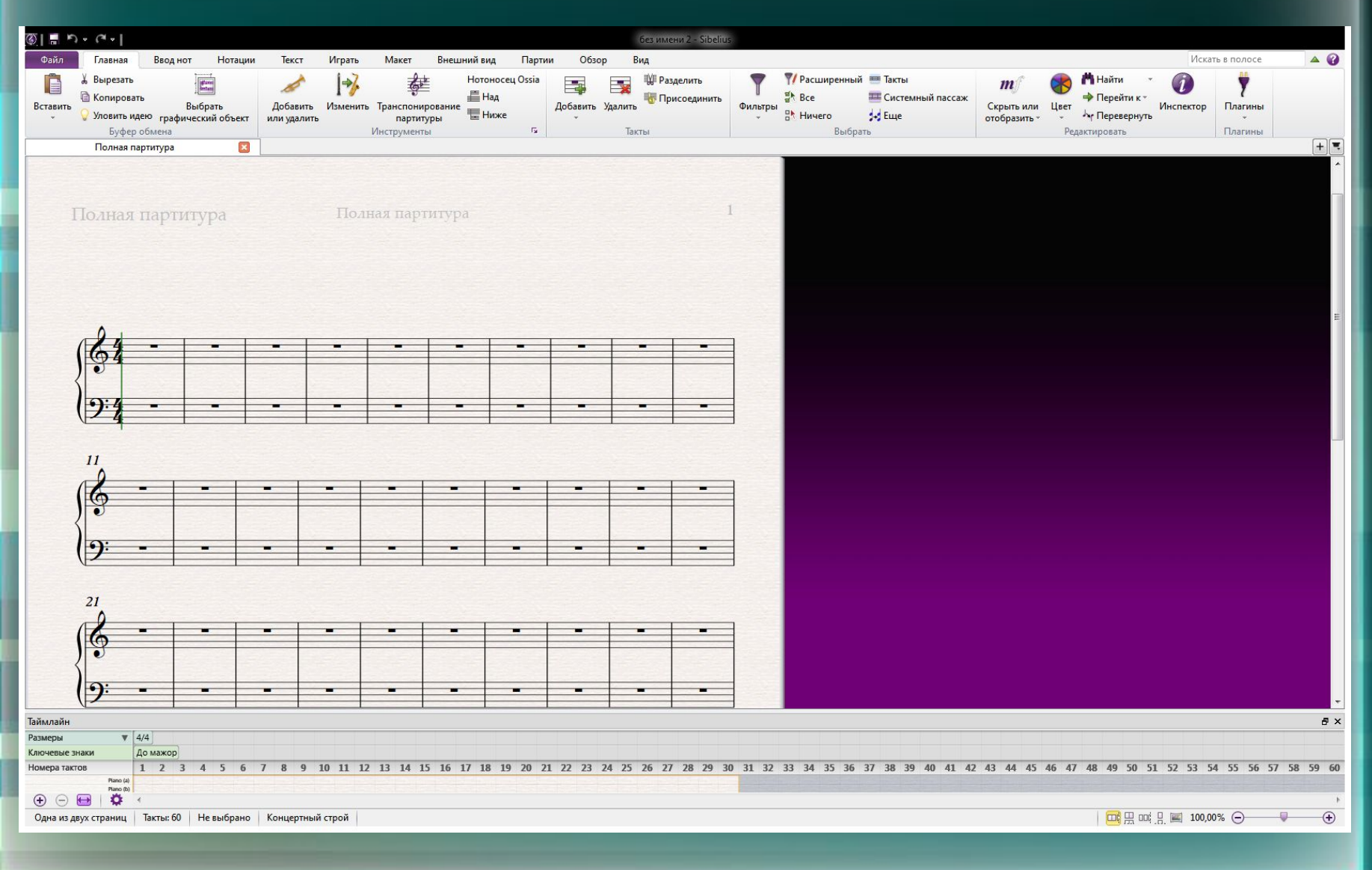

### Для эффективности работы сделаем «Авто-разрыв» - уменьшим количество тактов в каждой строке. Для этого – нажимаем МАКЕТ, потом Авто-разрывы

![](_page_4_Picture_10.jpeg)

## В левом верхнем углу проставляем галочку, выделяем кружочек и нужное количество тактов. Жмем ОК.

![](_page_5_Picture_7.jpeg)

#### Нажимаем нотации и смотрим в левом верхнем углу основные инструменты по редактуре

![](_page_6_Figure_1.jpeg)

Далее, для работы: Нажимаем ВИД, нажимаем ПАНЕЛИ и выбираем либо цифровую клавиатуру (работаем с ней , перетаскивая мышкой) либо просто клавиатуру. Но цифровая также нужна будет. Кроме того можно набирать ноты с помощью компьютерной клавиатуры.

![](_page_7_Picture_13.jpeg)

Для набора нот выделяем место (пауза), откуда начинаем, выделяем нужную длительность на цифровой клавиатуре. Ну и собственно начинаем вводить ноты, меняя длительности на нужные.

![](_page_8_Figure_1.jpeg)

#### Здесь почему то цифровая клавиатура не показывается, но главное другое – нам нужно увеличить обычную. Для этого жмем вот сюда:

![](_page_9_Figure_1.jpeg)

#### Подводи курсор сбоку панели и растягиваем её полностью.

![](_page_10_Figure_1.jpeg)

Перед нами две клавиатуры: С помощью цифровой мы меняем длительности и знаки альтерации. С помощью фортепианной – набираем ноты. Интересно, увлекательно, легко!

![](_page_11_Figure_1.jpeg)

## Транспонирование партитуры: Нажимаем ВВОД НОТ,

далее -

## ТРАНСПОНИРОВАНИЕ

![](_page_12_Figure_3.jpeg)

## Выставляем нужное значение, жмём ОК

![](_page_13_Picture_4.jpeg)

## Чтобы намного ускорить процесс – загрузите программу PhotoScore. Она позволяет открывать сканированные ноты и PDF файлы

![](_page_14_Picture_7.jpeg)

#### Программа скачивается и устанавливается

![](_page_15_Picture_1.jpeg)

#### Еще как вариант. Таковых много. Не спеша можно подобрать всё необходимое для плодотворной творческой работы.

![](_page_16_Picture_1.jpeg)

## Благодарю за внимание! Успехов в работе!

![](_page_17_Figure_1.jpeg)